1、手机或电脑连接路由器无线网络。默认无线名称请查看机身底面铭牌。

#### 情景一:您的网络无需任何配置就可以上网(如,已通过光猫拨号上网)。

情景二:您的网络需要输入宽带账号和密码才能上网。 − 若您记得宽带账号和密码,请直接输入。 − 若您忘记了宽带账号和密码,请: 点击**从旧路由器导入宽带账号密码**,然后根据提示操作。或 联系宽带运营商获取宽带账号和密码,然后手动输入。

3、根据操作向导完成设置,下图以电脑设置为例。

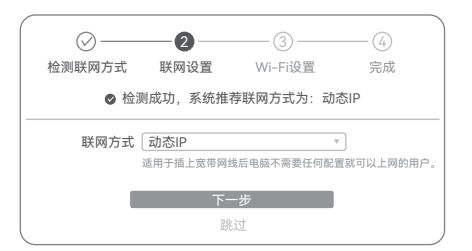

配置完成页提示; 5GHz Wi-Fi名称: *2.4GHz Wi-Fi名称\_5G*; − **无线设备上网**:连接路由器新的Wi-Fi(2.4GHz Wi-Fi名称/密码:见 5GHz Wi-Fi密码:与2.4GHz Wi-Fi密码相同)即可。 \*设置新的Wi-Fi后,会存在短时间内无法搜到新Wi-Fi的情况,请稍 后尝试连接新Wi-Fi。

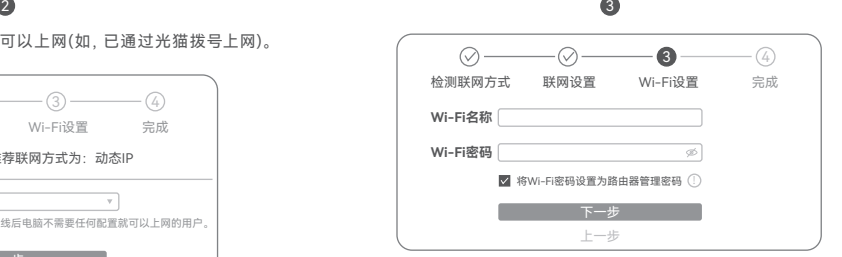

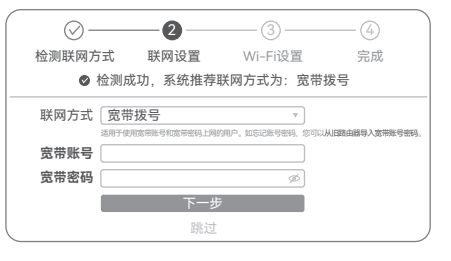

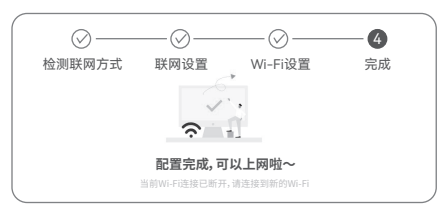

# **步骤1:连线 步骤2:设置上网**

若您想获取设备的更多资料(如 详细配置指南、产品彩页等), 请 扫描"更多资料"二维码。

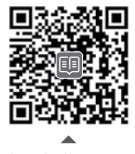

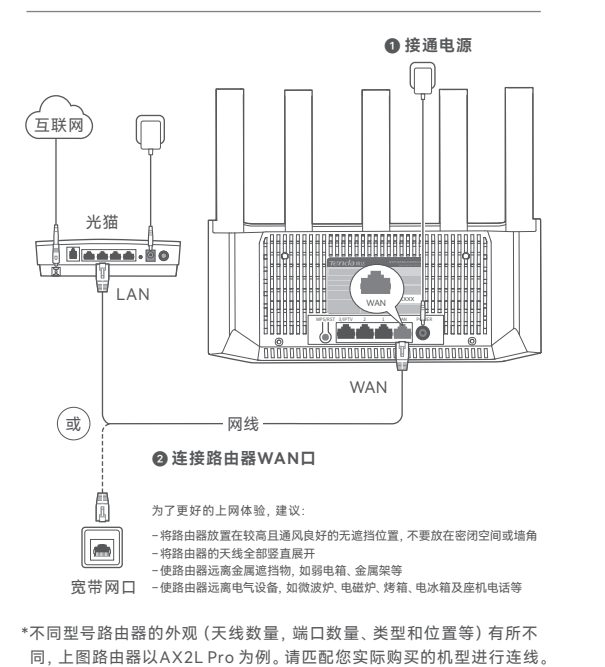

若您需要查看安装视频、了解 设备使用小技巧等,建议关注 "Tenda腾达"微信公众号。

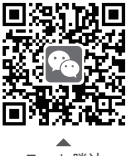

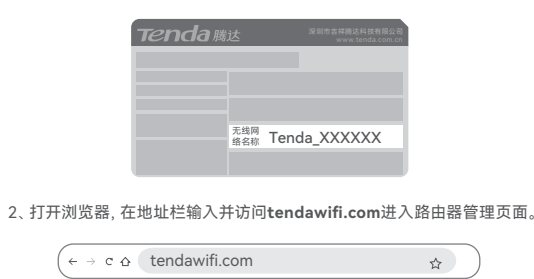

### **更多服务与支持**

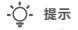

设备型号可以在设备机身铭牌上查看。

Tenda WiFi App

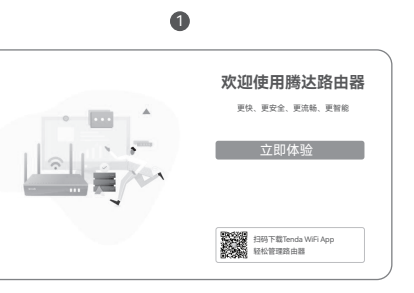

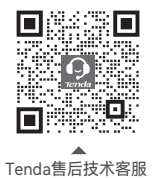

**设置完成。**指示灯绿色长亮,表示联网成功。 本路由器支持IPv6且默认开启。若您的宽带服务已支持IPv6,设置完成 后,即可访问IPv6网络。

更多资料(如详细配置指南)

若您想随时随地管理路由器,请 扫描下面二维码下载**Tenda WiFi**  App,注册并登录账号。

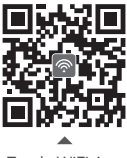

若您需要咨询客服,请扫描 "Tenda售后技术客服"二维码。

− **有线设备上网**:用网线将设备连接到路由器的LAN口即可。

Tenda腾达

# **保修政策**

联系售机方、访问官网(www.tenda.com.cn) 联系售机方、访问官网(www.tenda.com.cn) 国际无数的<br>或关注Tenda腾达微信公众号均可获得保修服务。 装装的工具<br>产品自身质量问题7天包退,15天包换。主机保修<br>1年;外置电源(若有)、无线外置天线(若有)保 国务务对法 产品自身质量问题7天包退,15天包换。主机保修 1年;外置电源(若有)、无线外置天线(若有)保 修3个月;其他部件不支持保修。

### **安全信息** 在使用和操作本设备前,请阅读并遵守以下注意事项,以确保设备性能稳定,并避免

2. 送修前, 请联系Tenda客服以确认产品故障。

出现危险或非法情况。 − 本设备仅限室内使用。 − 桌面安装时,需将设备放置于平稳的表面。 − 请使用包装配套的电源适配器。 − 电源插头作为断开电源的装置。 − 电源插座应安装在设备附近并易于触及。 − 确保设备远离水、火、强电场、强磁场、易燃易爆物品。 − 长期不用时,请拔下本设备电源及所有线缆。 − 若电源插头或电源线已损坏,请勿继续使用。 − 若设备出现冒烟、异响、有异味等异常现象,请立刻停止使用并断开电源,拔出连 接在设备上的所有线缆,并联系售后 − 请勿擅自拆卸或改装本设备及配件,否则该设备及配件将不予保修,也可能发生危险。

首次使用产品前,请先阅读本指南,以快速使用设备。 文中产品及界面 图示以AX2L Pro为例,具体请以实际产品及其界面为准。产品名称与 V1.0 保留备用 **NET TRES 型号可查看设备机身铭牌。** 

更多安全注意事项,请扫描"更多资料"二维码查看对应型号产品的电子版安装指南。

**提示**:

1. 三包凭证:发票(未涂改)或产品序列号/SN(未损坏)。

3. 三包起始日期以购机发票开具日为准。若无发票,则以产品生产日期

10 此环保使用期限只适用 于产品在使用说明中所 规定的条件下工作。

向后顺延两个月作为起始日期。

4. 生产日期见产品序列号(位于机身贴纸)前四位数字,如2301代表

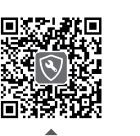

2023年1月。

客户送(寄)修

#### **版权所有©2023深圳市吉祥腾达科技有限公司。保留一切权利。**

由于产品版本升级或其它原因,本文档内容会不定期更新。文中所有 信息仅作为使用指导,不构成任何形式的担保。

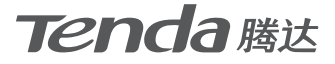

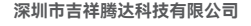

地址: 深圳市南山区西丽中山园路 1001号TCL高新科技园E3栋6~8层 网址: www.tenda.com.cn 技术支持邮箱: tenda@tenda.com.cn

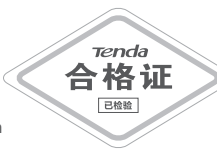

# **快速安装指南**

### Wi-Fi 6无线路由器

**电子信息产品有毒有害物质申明**

- −首次登录时, 请连接机身底面铭牌的无线名称:Tenda\_XXXXXX XXXXXX为铭牌上的MAC地址后六位。
- −设置后再次登录时,请使用您修改后的无线名称与密码连接无线 网络。

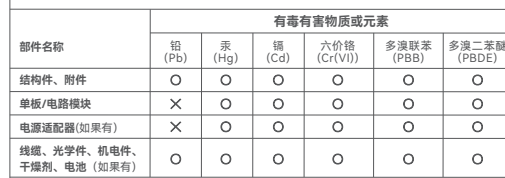

本表格依据SJ/T 11364的规定编制。

- : 表示该有害物质在该部件所有均质材料中的含量均在 GB/T 26572规定的限量要求以下。
- : 表示该有害物质至少在该部件的某一均质材料中的含 量超出GB/T 26572规定的限量要求。但因全球技术 发展水平限制,目前业界没有成熟的替代方案。

### **常见问题**

如果仍然不能上网,请参考下文解决。

- −若是手机等无线设备不能上网:
- •连接Wi-Fi时,请确认您选择的是正确的无线名称,且无线 密码输入正确(注意区分大小写)。
- ·如果仍然无法上网,请用网线将电脑连接到路由器的LAN口 然后登录到路由器管理页面,修改无线名称和无线密码后,重 新连接Wi-Fi。
- − 若是通过网线连接到路由器的电脑不能上网:
- •确保电脑已连接到路由器的LAN口,且网线连接正常,无松动 现象。
- •确保电脑已设为**自动获得IP地址**,**自动获得DNS服务器地址**。
- **问3:如何将路由器恢复出厂设置?**

 确认路由器启动完成后,按住机身复位按钮(RST、Reset)约8秒, 当指示灯快闪时松开,路由器将会恢复出厂设置。等待约1分钟, 路由器恢复出厂设置成功并重启完成,您可重新对路由器进行设置。

#### **问4:路由器Wi-Fi信号差,怎么办?**

请尝试使用以下方法解决:

- − 将路由器放置在较高且通风良好的无遮挡位置,不要放在密闭空 间或墙角。
- − 将路由器的天线全部竖直展开。
- − 使路由器远离金属遮挡物,如弱电箱、金属架等。
- − 使路由器远离电气设备,如微波炉、电磁炉、烤箱、电冰箱及座 机电话等。

扫码了解详细保修政策

**问1:访问tendawifi.com无法登录到路由器管理页面,怎么办?**

首先,请确认已成功连接路由器的Wi-Fi。

 其次,若通过手机登录:请确认已关闭手机数据流量。 若通过电脑登录:

−请在浏览器地址栏(非搜索栏)输入**tendawifi.com**。

 −请确认电脑已设为**自动获得IP地址**,**自动获得DNS服务器地址**。 若经过上述操作仍然无法登录,请参考**问3**将路由器恢复出厂设置 后重试。

**问2:设置完成后,连接到路由器的手机或电脑不能上网,怎么办?**

首先,请尝试使用以下方法解决:

 −确认路由器WAN口已通过网线连接到Modem(猫)或宽带网口。 −登录路由器的管理页面,进入**联网设置**(或**外网设置**)页面,确 保"联网方式"符合您的实际上网环境。可参考下表判断联网方 式是否正确:

−如果联网方式正确,但仍然联网失败,请根据页面提示操作。

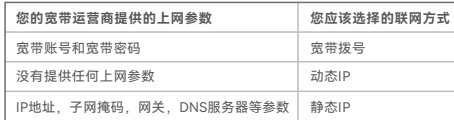